# http://www.calregphoto.org **Calumet Region Photo Club**

## **January 11, 2011 http://www.calregphoto.org Volume 2, Issue 5**

## **Meeting Information**

Calumet Region Photo Club meetings are held the 2nd and 4th Tuesday of each month. The  $4<sup>th</sup>$  Tuesday is competition night. Meetings are from 7:00 PM to 9:00 PM at the Munster Social Center located in Community Park at 8751 Lions Club Drive.

## **Topic Presenter**

The January 11, 2011 meeting topic will be: "Snowflakes and How to Capture them Digitally" by Dave Dornberg.

The February 8, 2011 meeting topic will be "Composition" by Bill Eaton.

## **Magazines/Books/CD's/DVD's**

If you have old photo magazines, books and training DVD's that you would like to donate to our club's library, please bring them to the next meeting. The materials should be given to Don Kopenec. If you have questions, please contact Don at Donaldk992@aol.com. To check out what's available, please see our website.

# **Calumet Region Photo Club – Photography Clinic**

On Saturday, February 19, 2011, we will once again be sponsoring and hosting a photography intensive clinic.

**Cost:** \$55 for members and \$75 for non-members (lunch included)

**Location:** Center for the Performing Arts, 1040 Ridge Road, Munster, IN 46321

**Time:** 7:30 AM to 3:30 PM

## **Topics and speakers are as follows:**

- 10 Quick Creative Things You Can Do in Photoshop by Mark Southard
- High Dynamic Range the Easy Way by Jerry Hug
- **Enhancing your Photos by Bailey Donnally**
- Lighting Systems; How to Select and Use the Correct One by Barrett McGivney
- Add Pizzazz; Photoshop Not Required by Lou Nettelhorst
- Macro Photography by Donald Bolak

#### **Photoshop Elements Classes**

Phill DeCausemaker will be teaching the following classes:

- January 22 Photoshop Elements a hands on workshop to get the student up and running with Elements.
- January 29 Advanced Photoshop Elements – a hands on workshop to get the student familiar with layers and other advanced techniques.

All classes are \$40 and limited to 20 people. Please see the website for more information.

# **Supplies for Purchase**

The club has purchased photo matte boards in the following sizes and prices:

**11"x14" white matte board w/self adhesive \$.85 11"x14" black matte board w/out adhesive \$.85 16"x20" black matte board w/out adhesive \$1.25** 

The matte boards will be available for purchase at all club meetings for those who would like to mount their photos.

Please contact Jim (jrettker@comcast.net) prior to the meeting with the number of boards you would like to purchase.

## **Field Trips**

- **January**  Bald Eagles in Iowa TBD
- **February** Peggy Notebaert Butterfly museum, Lincoln Park Zoo & Lincoln Park Conservatory
- **March** –Bird photography at Wolf Lake, Illinois side with Michael Topp

## **CRPC Website Links**

Since I have not received many images for the Members Gallery page, I'm now asking that members send me links/addresses to their personal photo pages. If you have pages on Pbase, Flickr, SmugMug or have created your own website, please send me the address to those sites. I have created a page linked to the Members Gallery page to house the links.

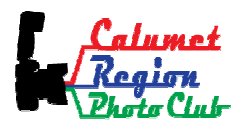

# **Digital Bits & Bytes**

**White Balance** – "White is a setting in which the camera measures a scene's color temperature and adjusts it so that white subjects don't take on extreme color casts." (**Definition from Digital Nature Photography by Jon Cox)**

Most photographers never set their white balance, but prefer to let the camera do their thinking for them. The difference between setting the camera to AWB, (auto white balance) and the actual setting can mean drastic color swings in your images. AWB will take an average scene and try to obtain the correct colors, but this doesn't always do such a great job.

There are several ways to set white balance correctly.

- 1. Use the settings that the manufacturer has placed on the camera menu for each type of white balance setting. The common ones are:
	- a. **Auto White Balance or AWB** This is good for average scenes with average lighting and contrast.
	- **b. Tungsten** (light bulb symbol) This setting is used for shooting indoors under incandescent lighting such as a light bulb. This setting cools down the overly warm colors of light bulbs.
	- **c. Fluorescent** (bar with rays emanating from it) - This setting compensates for the cool light of fluorescent light and warms up the overall color temperature.
	- **d. Daylight/Sunny** (sun symbol) used for sunny days with normal white balance settings.
	- **e. Cloudy**  (cloud symbol) Use this setting on overcast days when the light is diffuse. This setting can be used in deep shade to warm up the overall look of the image.
	- **f. Flash** (lightning bolt symbol) Use this setting with electronic flash.
	- **g. Shade** (house with shadow symbol) This setting is used when shooting in shade created by an object such as a building or trees. Light in shady areas is usually cooler (bluer) and this mode will warm up the overall image.

Here is an example of the camera set on AWB. Notice the yellow cast in the image. This image was shot using a 60W light bulb

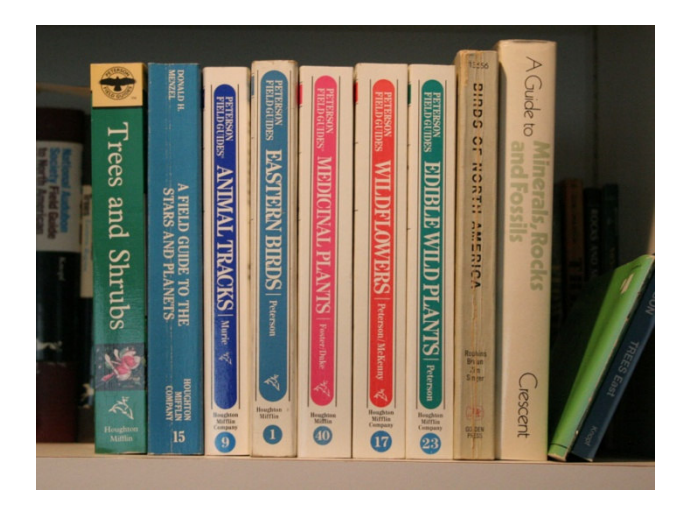

I then changed the white balance to the Tungsten setting and here is the result. Notice that the whites are now white instead of yellowish.

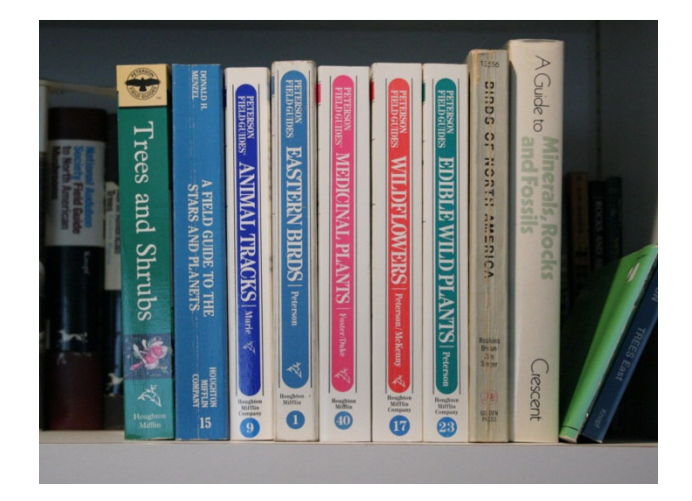

2. Most DSLR cameras will also allow you to set the color temperature in Kelvin, but unless you have an 18 percent grey or photo white card handy, this would be fairly difficult in a field setting. This type of white balance setup is usually done in the studio where all the colors need to correct. Most nature photographers opt for the camera presets and find that they work well.

**(Information used in this article came from the "Digital Photography School" website by Darren Rowse). http://www.digital-photographyschool.com/introduction-to-white-balance**